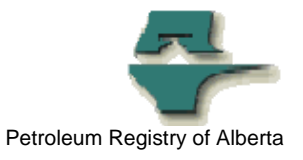

## **Registry Alert**

## **Registry User ID Lockout Changes**

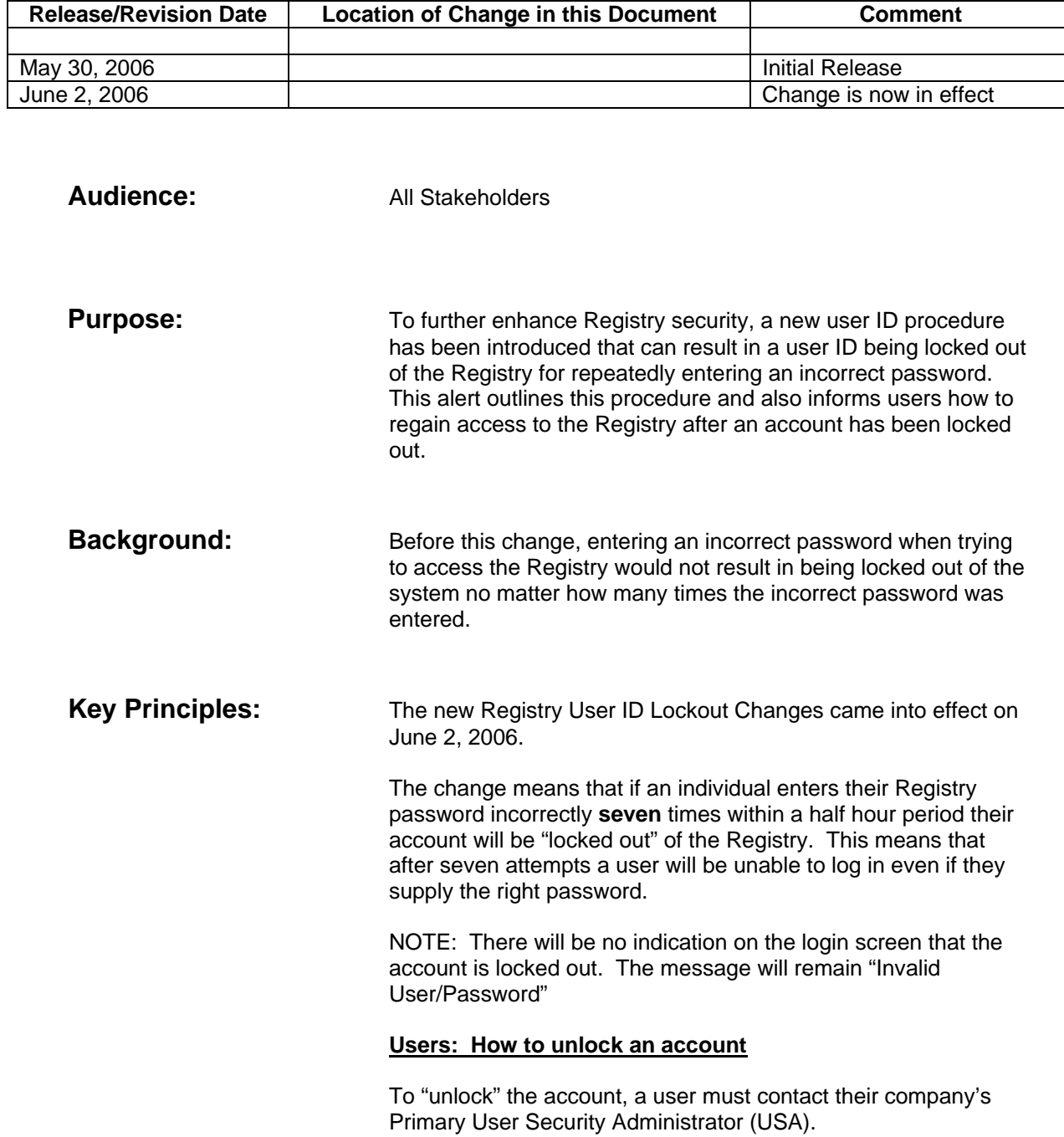

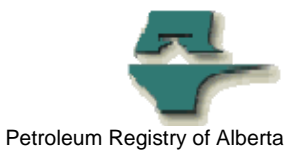

## **USAs: How to unlock an account**

The USA will need to go to the Manage User ID screen. If a user account is locked, this message will be displayed:

*SCE008 The user account is locked out. To unlock the account and create a new password click Reset Password*; *To unlock the account without changing password click Submit.*

The USA has two options for unlocking the account:

• Reset the user ID password using the Reset Password function.

Or

• Submit the user ID information to retain the existing password.

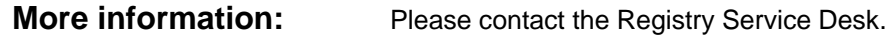

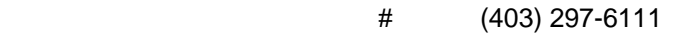

# 1-800-992-1144

E-mail petroleumregistry.energy@gov.ab.ca